#### Leopard Installation

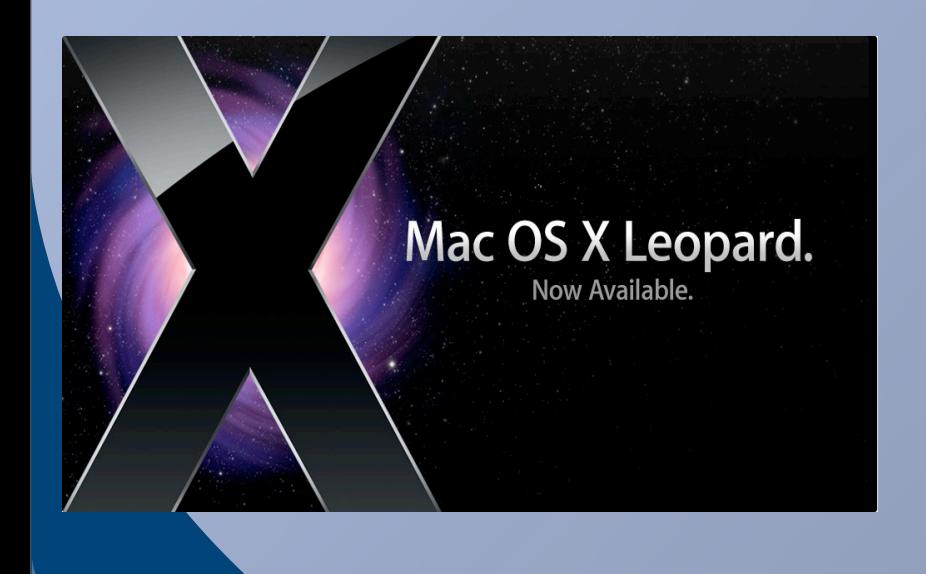

It's not as easy...or as complicated …as it sounds

#### **Sources**

- Take Control eBook "Taking Control of Upgrading to Leopard"
- Mac related internet sites
- Opinions of other WAP gurus
- Experience

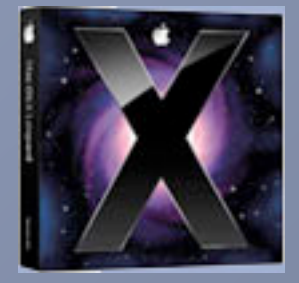

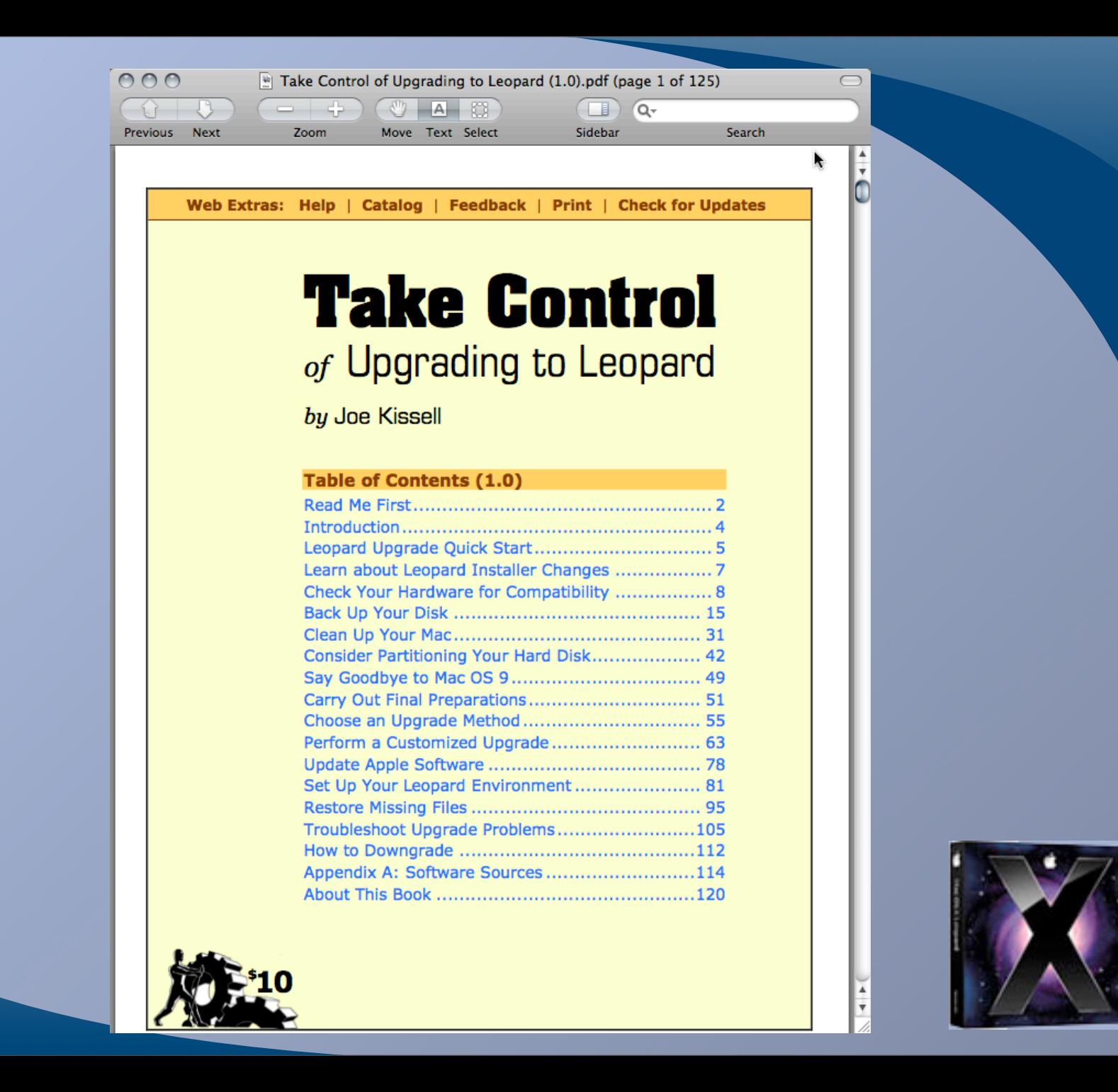

#### Presentation Limitations

- Very cursory overview of requirements, decisions needed, and discussion about some of those decisions
- Opinion based on reviewing a lot of sources and recommendations
- If detailed guidance needed -- there will be a longer version of this on the web site and in the Journal but for now the best single installation recommendation guideline is the eBook
- Suggestions in my previous Tiger installation guide are still largely applicable

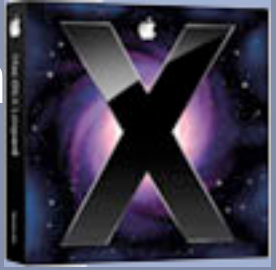

# Can I Upgrade

- System Requirements
	- G4/G5/Intel
	- $> 867$  MHz
	- DVD
	- 512 MB RAM
	- Free disk space 9 GB or 12 GB
	- Video (built in or Apple supplied card)
	- Bluetooth devices
	- PCI Cards
	- Additional requirements for some software or features (Photo Booth, Front Row, Audio/video iChat, Boot Camp, Screen Sharing, and DVD Player to name a few

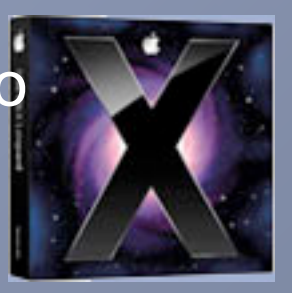

# Can I Upgrade II

- Software needed
- Classic
- Hardware needed

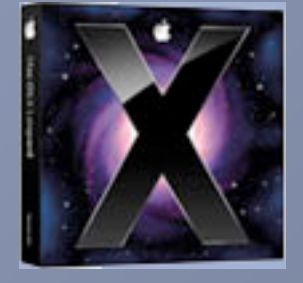

# Do I Want to Upgrade

#### • Pros

- Time Machine (mostly good, some drawbacks)
- Faster
- Bugs fixed
- New Features
- Cons
	- Marginally acceptable hardware
	- Classic
	- Software upgrade fees
	- Bugs introduced
	- Loss of features

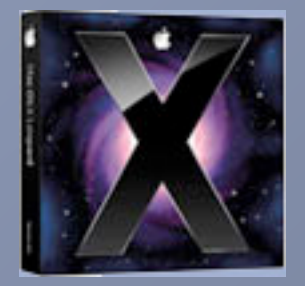

## Do I Want to Upgrade Now

- Leopard is a 1.0...10.5.1 will be out soon and might be worth waiting for
- Let somebody else take the spears
- I want New Feature X Now
- HW Drivers or SW update needed

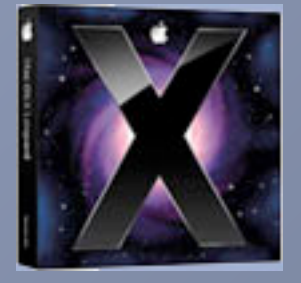

## How to upgrade

- Preliminary tasks
- Doing the upgrade
- Post installation tasks

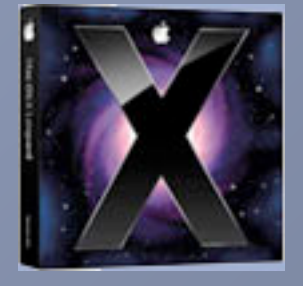

# Preliminary Tasks

- Clean up
- Gather up
- Partitioning?
- What kind of install
- Sync devices
- Export data
- Backup
- Turn off login items
- Repair Disk

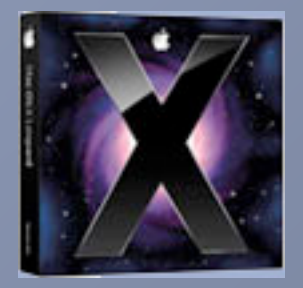

### Clean Up and Gather Up

- Clean up old data or applications you no longer need
- Gather up Leopard compatible versions of your favorite utilities or needed applications or drivers

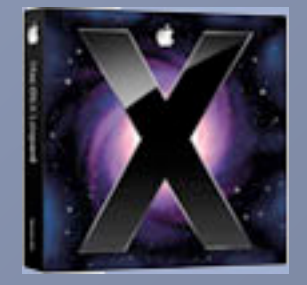

# **Partitioning**

- Consider whether you want to partition your drive or not
	- Time Machine
	- Separate user and system files
	- Multiple OS versions installed
- Partitioning erases the entire drive; making the backups covered later even more important

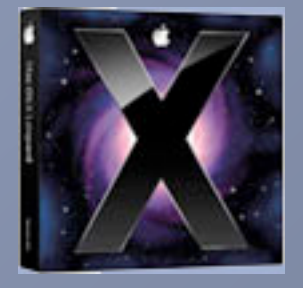

## What Kind of Install

- Upgrade
- Archive and Install
- Erase and Install
- Apple Default is Upgrade -- this is the easiest choice but is usually the wrong choice

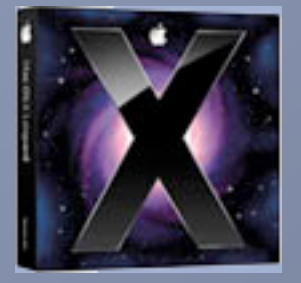

#### Neil's Recommendation

- I've done three installs of Leopard
	- Erase and install with completely new accounts
	- Erase and install with Migration Assistant for users, network settings, and applications
	- Archive and Install
- Erase and Install with Migration Assistant is best for most users
- Archive and Install is best for most of the rest

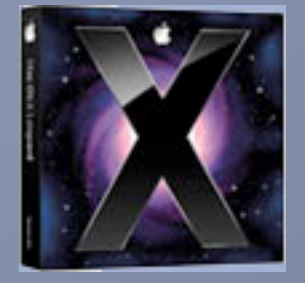

# Take Control's **Recommendation**

- Upgrade
- Erase and Install with Migration Assistant if that fails

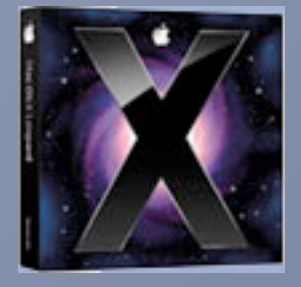

#### Sync Devices and Export Data

- Sync PDA, iPod, phones
- Backup to Dot Mac if you have it
- Export copies of Address Book, iCal, and other irreplaceable data

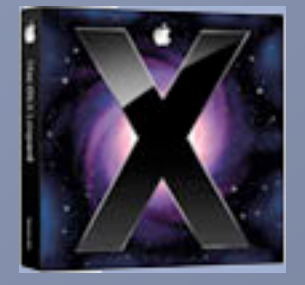

# Backup

- At least twice
- Clone using Disk Utility, SuperDuper, CarbonCopyCloner or other method
- Other backup methods

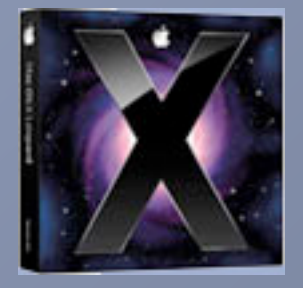

# Final Preps

- Turn off login items
- Repair permissions
- Repair disk

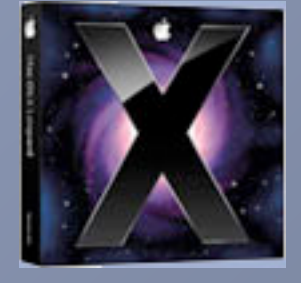

# **Upgrading**

- Disable screen saver and energy saver
- Make sure laptop is powered from the wall
- Boot from the DVD or double click Install MacOS X
- Language and license

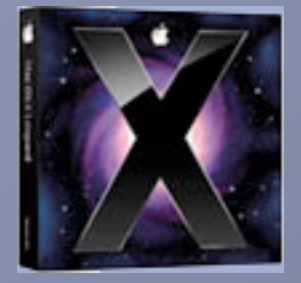

### Choose a Destination

- Select a Disk
- STOP
- Click Options button, then select your chosen upgrade method
	- For Archive and Install choose Preserve Users and Network Settings
	- For Erase and Install choose MacOS X Extended (Journaled)
- Click OK and Continue

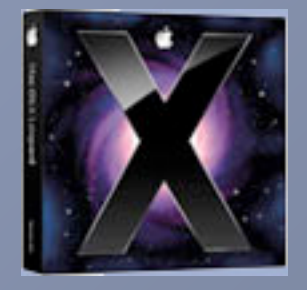

## Choose Optional Software

- Printer drivers
- Additional fonts
- Language Translations
- X11
- Click OK
- Wait until the system reboots

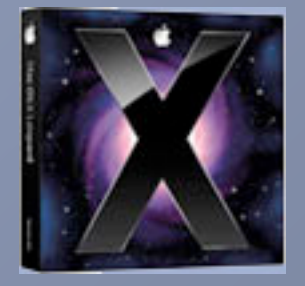

#### Setup Assistant

• Options vary – Migration Assistant – Registration Data – Account Creation

• My recommendation; skip all of that and run Migration Assistant manually afterwards

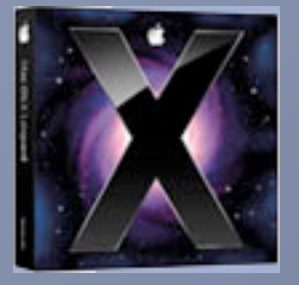

# Post Installation

- Network verification
- Software update
- Restore data
- Restore applications
- Setup Time Machine
- Restore missing drivers, utilities, pref panes, unix applications, etc
- Verify drive
- Repair permissions

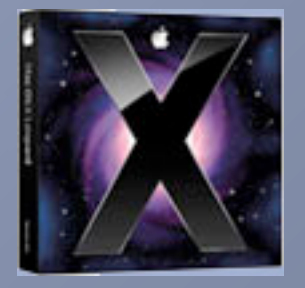